# Für Microsoft® System Center Virtual Machine Manager 2008

## Benutzerhandbuch

### Anmerkungen und Vorsichtshinweise

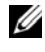

**ZANMERKUNG:** Eine ANMERKUNG macht auf wichtige Informationen aufmerksam, mit denen Sie das System besser einsetzen können.

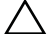

 $\triangle$  VORSICHTSHINWEIS: Durch VORSICHTSHINWEISE werden Sie auf potenzielle Gefahrenquellen hingewiesen, die Hardwareschäden oder Datenverlust zur Folge haben könnten, wenn die Anweisungen nicht befolgt werden.

\_\_\_\_\_\_\_\_\_\_\_\_\_\_\_\_\_\_\_\_

April 2009

**Irrtümer und technische Änderungen vorbehalten. © 2009 Dell Inc. Alle Rechte vorbehalten.**

Die Vervielfältigung oder Wiedergabe dieser Materialien, in jeglicher Weise ohne vorherige schriftliche Genehmigung von Dell Inc. ist strengstens untersagt.

In diesem Text verwendete Marken: *Dell*, das *DELL* Logo, *PowerEdge* und *OpenManage* sind Marken von Dell Inc.; *Microsoft*, *Windows*, *Windows Server* und *Vista* sind Marken oder eingetragene Marken von Microsoft Corporation in den USA und/oder anderen Ländern.

Alle anderen in dieser Dokumentation genannten Marken und Handelsbezeichnungen sind Eigentum der entsprechenden Hersteller und Firmen. Dell Inc. erhebt keinen Anspruch auf Markenzeichen und Handelsbezeichnungen mit Ausnahme der eigenen.

## Inhaltsverzeichnis

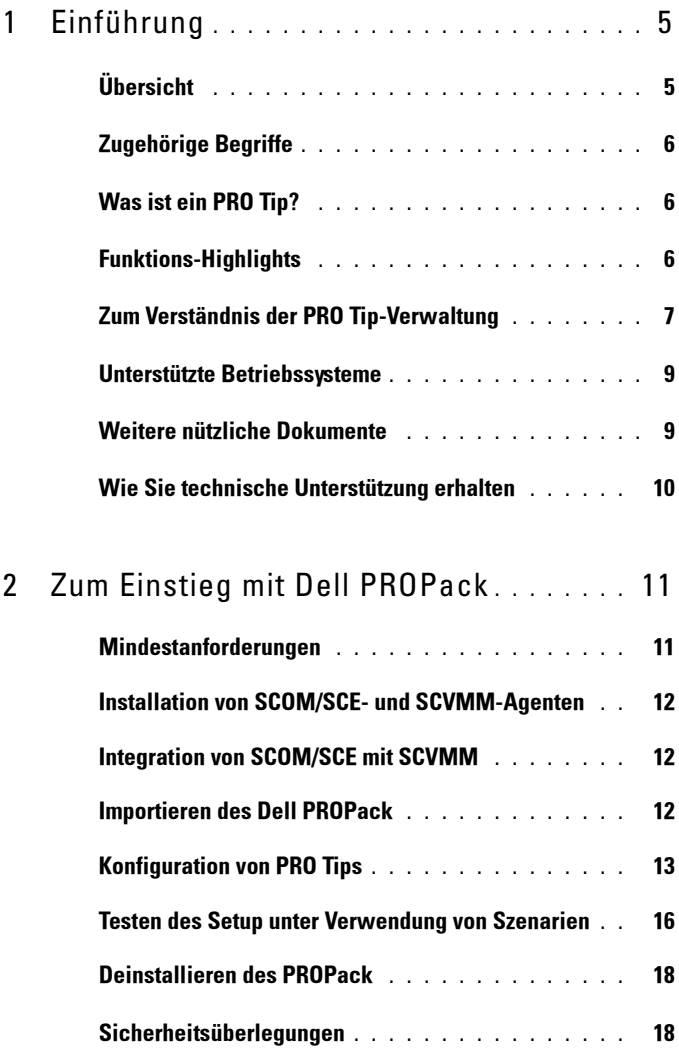

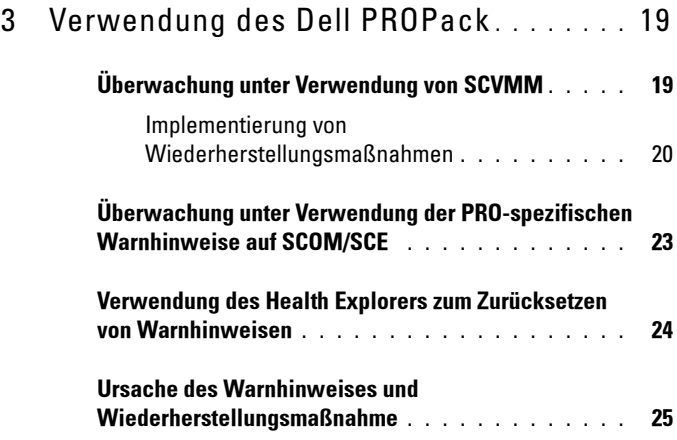

A [Anhang A – Bekannte Einschränkungen in](#page-34-0)  Dell [PROPack](#page-34-0)

#### B [Anhang B – Microsoft Knowledge Base-Artikel](#page-36-0)  [für Dell PROPack](#page-36-0) 37

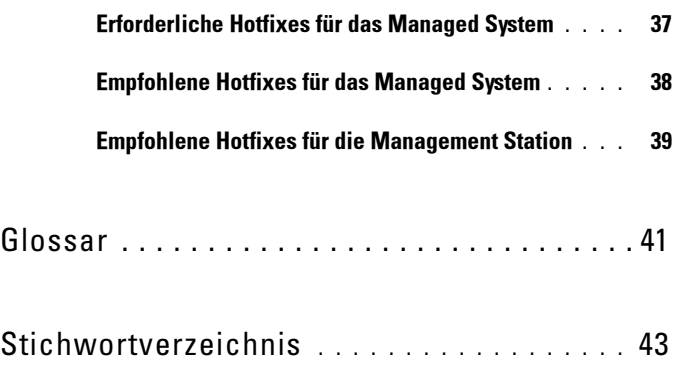

## <span id="page-4-0"></span>Einführung

<span id="page-4-3"></span>Dieses Dokument richtet sich an Systemadministratoren, die das Dell™ Server PRO Management Pack (Dell PROPack) zur Überwachung von Dell- Systemen und zum Ergreifen von Störungsbeseitigungsmaßnahmen verwenden, wenn ein ineffizientes System festgestellt wird. Die Integration des Dell PROPack bei System Center Operations Manager (SCOM) 2007 SP1/ System Center Essential (SCE) 2007 SP1 und System Center Virtual Machine Manager (SCVMM) 2008 ermöglicht Ihnen, virtuelle Umgebungen proaktiv zu verwalten und eine hohe Verfügbarkeit Ihrer Dell-Systeme zu gewährleisten.

 $\triangle$  VORSICHTSHINWEIS: Aufgrund der Möglichkeit von Datenbeschädigungen und/oder Datenverlusten empfiehlt Dell, die in diesem Dokument erläuterten Verfahren nur von Personen ausführen zu lassen, die in der Verwendung von Microsoft® Windows®-Betriebssystemen und Systems Center Operations Manager 2007/ System Center Essentials 2007 sachkundig und erfahren sind.

**ZANMERKUNG:** Lesen Sie die Dell PROPack-Infodatei DellPROMP1.0\_Readme.txt, die die aktuellen Informationen zu den Anforderungen der Software und der Management Station sowie Informationen zu bekannten Problemen enthält. Sie finden die verpackte Readme-Datei in der selbst-extrahierenden, ausführbaren Datei - Dell.Connections.PROPack. Sie befindet sich auch auf der Systems Management-Dokumentationsseite auf der Dell-Support-Website unter support.dell.com.

### <span id="page-4-4"></span><span id="page-4-2"></span><span id="page-4-1"></span>Übersicht

System Center Operations Manager (SCOM) 2007/ System Center Essentials (SCE) 2007 verwendet Management Packs zum Sammeln und Speichern von Informationen zu Hardware und Anwendungen mit einer Beschreibung von deren Funktionszustand. Dell PROPack arbeitet mit SCOM/SCE und System Center Virtual Machine Manager (SCVMM) 2008, um unter Verwendung dieser verfügbaren Informationen zum Funktionszustand physische Dell-Geräte und deren gehostete virtuelle Maschinen zu verwalten. Dell PROPack empfiehlt Störungsbeseitigungsmaßnahmen, wenn überwachte Objekte in einen funktionsuntüchtigen Zustand übergehen (z. B. Ausfall der virtuellen Festplatte oder vorhersehbarer Laufwerksfehler), indem die Überwachungs- und Warnungskapazitäten von SCOM/SCE und die Störungsbeseitigungskapazitäten in SCVMM wirksam eingesetzt werden.

1

### <span id="page-5-0"></span>Zugehörige Begriffe

- <span id="page-5-7"></span>• Ein verwaltetes System ist ein Dell-System, das Dell™ OpenManage™ System Administrator ausführt und mit SCOM/SCE und SCVMM überwacht und verwaltet wird. Es kann lokal oder im Remote-Zugriff über einen unterstützten Web- Browser verwaltet werden.
- <span id="page-5-3"></span>• Eine Management Station (oder) Verwaltungsstation kann ein Microsoft® Windows® -basiertes Dell-System sein, die zum Verwalten virtualisierter Infrastrukturen verwendet wird.

### <span id="page-5-1"></span>Was ist ein PRO Tip?

<span id="page-5-6"></span><span id="page-5-4"></span>PRO (Performance and Resource Optimization, Leistungs- und Ressourcenoptimierung) ist eine Funktion, die die Überwachung der virtualisierten Infrastruktur ermöglicht und einen Hinweis ausgibt, wenn sich eine Gelegenheit zum Optimieren der Verwendung dieser Ressourcen bietet. Ein PRO Tip-Fenster besteht aus der Beschreibung des Ereignisses, aus dem der PRO Tip hervorging, sowie einer vorgeschlagenen Störungsbeseitigungsmaßnahme. Sie können z. B. für virtuelle Maschinen zwischen physischen Hosts einen Lastenausgleich bewirken, wenn bestimmte Schwellenwerte, wie z. B. für die CPU-Temperatur, überschritten werden. Sie haben auch die Möglichkeit, virtuelle Maschinen zu migrieren, wenn ein Hardwarefehler festgestellt wird.

Über ein PRO Tip-Fenster in der Konsole des SCVMM-Administrators können Sie aktive PRO Tips für die Host-Gruppen anzeigen. Die SCOM/SCE-Konsole zeigt auch die entsprechenden Warnhinweise an, damit ein konsistenter Überwachungszustand gewährleistet werden kann.

<span id="page-5-5"></span>Sie können die im PRO Tip empfohlene Maßnahme manuell oder automatisch implementieren.

### <span id="page-5-2"></span>Funktions-Highlights

Das Dell PROPack 1.0:

- Vereinfacht die Verwaltung physischer und virtueller Maschinen auf Dell PowerEdge™-Systemen, die ein Windows Server 2008 x64 Hyper-V-Betriebssystem mit SCVMM 2008 ausführen, indem kontinuierlich der Funktionszustand der virtuellen Infrastruktur überprüft wird.
- Wird zusammen mit SCOM/SCE und SCVMM eingesetzt, um Ereignisse wie den Verlust von Netzteilredundanz festzustellen, sowie Temperaturen, die über Schwellenwerte hinausgehen, Fehler bei Systemspeicherakkus, Ausfälle virtueller Festplatten usw. Weitere Informationen zu von Dell PROPack unterstützten Ereignissen finden Sie unter "[Ursache des](#page-24-1)  [Warnhinweises und Wiederherstellungsmaßnahme"](#page-24-1).
- Generiert einen PRO Tip, wenn überwachte die Hardware in einen funktionsuntüchtigen Zustand übergeht. Beim PRO Tip kann es sich um folgendes handeln:
	- eine Störungsbeseitigungsmaßnahme, wie z. B. das Verschieben virtueller Maschinen.
	- eine empfohlene Maßnahme, wie z. B. wenn ein Host in den Servicemodus versetzt wird. Sie können dann eine Störungsbeseitigungsmaßnahme ergreifen, wie z. B. das Migrieren der virtuellen Maschinen auf einen anderen funktionstüchtigen Host.
- Beschränkt Ausfallzeiten auf ein Minimum, indem die in den PRO Tips bereitgestellten Störungsbeseitigungsmaßnahmen implementiert werden, falls entsprechend konfiguriert.

### <span id="page-6-0"></span>Zum Verständnis der PRO Tip-Verwaltung

Um Ihnen das Verständnis darüber zu erleichtern, wie das Dell PROPack funktioniert, wird in diesem Abschnitt ein typisches Setup erklärt sowie die Sequenz der damit in Verbindung stehenden Ereignisse.

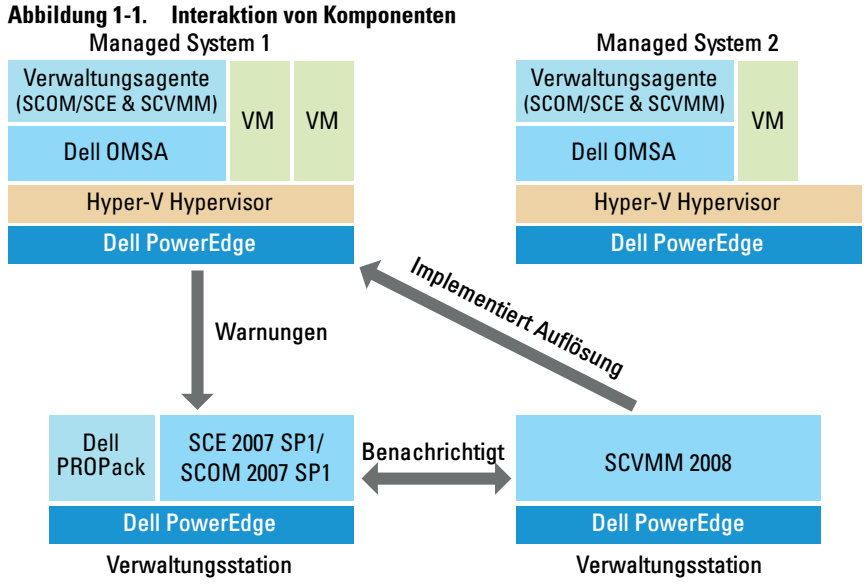

In der Abbildung sind eine Gruppe von Dell PowerEdge-Systemen die verwalteten Systeme. Zwei Dell PowerEdge-Systeme fungieren als Management Station, die SCOM/SCE und SCVMM hosten.

Dell OpenManage Server Administrator erzeugt relevante Warnhinweise zu Schweregraden für überwachte Objekte, wenn ein Übergang in einen funktionsuntüchtigen Zustand stattfindet. Das Dell PROPack enthält eine Funktion der Zuweisung zwischen Server Administrator-Warnhinweisen und dem dazugehörigen PRO Tip.

In der folgenden Tabelle wird die Sequenz der Ereignisse beschrieben, die beim Erzeugen eines typischen PRO Tip bzw. mit seiner Handhabung auftreten.

| <b>Sequenznummer</b> | <b>Ereignis</b>                                                                                                    |
|----------------------|----------------------------------------------------------------------------------------------------|
| 1                    | Die auf dem Host installierten SCOM/SCE-Agenten<br>ermitteln die Warnungs-, Fehler- oder<br>Ausfallhinweise, die von Dell OpenManage Server<br>Administrator protokolliert werden. |
| 2                    | Warnhinweis wird an SCOM/SCE gesendet.                                                                                                    |
| $\overline{3}$       | Die SCOM/SCE-Konsole zeigt den aktiven PRO-<br>spezifischen Warnhinweis an.                                                                                                    |
| $\overline{4}$       | SCOM/SCE benachrichtigt SCVMM über den<br>Warnhinweis und die damit in Verbindung stehende<br>PRO Tip-ID.                                                                          |
| 5                    | SCVMM zeigt im PRO Tip-Fenster einen<br>entsprechenden Eintrag an.                                                                                                    |
| 6                    | Sie haben die Wahl, die Wiederherstellungsmaßnahme<br>auf dem entsprechenden Managed System zu<br>implementieren.                                                                  |
| 7                    | SCVMM benachrichtigt SCOM/SCE über den<br>erfolgreichen Abschluss der<br>Wiederherstellungsmaßnahme.                                                                               |
| 8                    | Nach der erfolgreichen Implementierung des PRO Tip<br>wird der Status des PRO Tip auf der SCVMM-Konsole<br>als "Gelöst" angezeigt.                                                 |

Tabelle 1-1. Ereignissequenz mit Beschreibung

Weitere Informationen zu den Ereignistypen und den damit in Verbindung stehenden Störungsbeseitigungsmaßnahmen finden Sie unter ["Ursache des](#page-24-1)  [Warnhinweises und Wiederherstellungsmaßnahme"](#page-24-1).

### <span id="page-8-0"></span>Unterstützte Betriebssysteme

Konsultieren Sie für diie detaillierte Betriebssystem-Support-Matrix die Dell PROPack-Readme-Datei (DellPROMP1.0\_Readme.txt). Die gepackte Readme-Datei befindet sich in der selbst-extrahierenden ausführbaren Datei Dell\_ PROPack\_1.0.0\_A00.exe. Sie befindet sich auch auf der Systems Management-Dokumentationsseite auf der Dell-Support-Website unter support.dell.com.

### <span id="page-8-1"></span>Weitere nützliche Dokumente

Außer diesem Benutzerhandbuch ist es eventuell erforderlich, in den folgenden Handbüchern nachzulesen, die auf der Dell-Support-Website unter support.dell.com zur Verfügung stehen:

- Das Dell OpenManage-Installations- und Sicherheitsbenutzerhandbuch bietet detaillierte Informationen über Installationsverfahren sowie schrittweise Anleitungen zur Installation, Erweiterung und Deinstallation von Server Administrator für alle unterstützten Betriebssysteme.
- Das Schnellinstallationshandbuch zur Dell OpenManage-Software bietet eine Übersicht zu den Anwendungen, die Sie auf der Management Station (Konsole) und auf Ihrem Managed Systems installieren können. Dieses Dokument bietet auch Verfahren zur Installation der Konsole und der Managed System-Anwendungen, die auf unterstützten Betriebssystemen ausgeführt werden.
- Das Dell OpenManage Server Administrator-Kompatibilitätshandbuch bietet Kompatibilitätsinformationen zur Installation und zum Betrieb von Server Administrator auf verschiedenen Hardwareplattformen (oder systemen), die unterstützte Betriebssysteme ausführen.
- Das Dell OpenManage Server Administrator CIM-Referenzhandbuch dokumentiert den CIM-Anbieter (Allgemeines Informationsmodell), eine Erweiterung der standardmäßigen MOF-Datei (Verwaltetes Objektformat). Das CIM-Anbieter-MOF dokumentiert unterstützte Klassen von Verwaltungsobjekten.
- Das Dell OpenManage Server Administrator-Meldungs-Referenzhandbuch führt die Meldungen auf, die im Warnungsprotokoll auf der Startseite des Server Administrators oder auf der Ereignisanzeige des Betriebssystems angezeigt werden. Das Handbuch erklärt Text, Schweregrad und Ursache der einzelnen Service-Warnmeldungen, die Server Administrator ausgibt.
- Das Benutzerhandbuch zur Dell OpenManage Server Administrator-Befehlszeilenschnittstelle dokumentiert die gesamte Befehlszeilenschnittstelle von Server Administrator, einschließlich einer Erklärung der CLI-Befehle (Befehlszeilenschnittstelle), um den Systemstatus anzuzeigen, auf Protokolle zuzugreifen, Berichte zu erstellen, verschiedene Komponentenparameter zu konfigurieren und kritische Schwellenwerte festzulegen.
- Das Benutzerhandbuch zu Dell OpenManage Server Administrator Storage *Management* ist ein umfassendes Nachschlagewerk für die Konfiguration und Verwaltung lokaler und externer, an ein System angeschlossener Speicherkomponenten. Dieses Dokument steht auf der DVD Dell Systems Management Tools and Documentation auch in HTML- und PDF-Format sowie auf der Speicherverwaltungskonsole als Online-Hilfedatei zur Verfügung.

Die DVD Dell Systems Management Tools and Documentation enthält eine Infodatei für Server Administrator sowie zusätzliche Infodateien für andere Systemverwaltungs-Softwareanwendungen, die sich auf der DVD befinden.

Auf der Dell-Support-Website unter support.dell.com finden Sie Dokumentationen zu Virtualisierungslösungen.

### <span id="page-9-1"></span><span id="page-9-0"></span>Wie Sie technische Unterstützung erhalten

Es stehen Ihnen verschiedene Hilfsmittel zur Verfügung, wenn Sie eines der in diesem Handbuch beschriebenen Verfahren nicht verstehen, oder wenn Ihr Produkt nicht wie erwartet funktioniert. Weitere Informationen finden Sie unter "Wie Sie Hilfe bekommen" im Installations- und Fehlerbehebungshandbuch Ihres Systems oder im Hardwarebenutzerhandbuch.

Darüber hinaus bietet Dell Trainings- und Zertifizierungskurse an; weitere Informationen finden Sie unter www.dell.com/training. Dieser Dienst wird eventuell nicht überall angeboten.

## <span id="page-10-0"></span>Zum Einstieg mit Dell PROPack

### <span id="page-10-2"></span><span id="page-10-1"></span>Mindestanforderungen

Um das Dell PROPack zu implementieren, muss sichergestellt werden, dass die folgende minimale Ausführungsumgebung vorhanden ist:

- Management Station, die folgendes ausführt:
	- System Center Operations Management (SCOM) 2007 SP1/ System Center Essentials (SCE) 2007 SP1, installiert auf einem unterstützten Hardware- und Betriebssystem.
	- System Center Virtual Machine Manager (SCVMM) 2008, installiert auf einem unterstützten Hardware- und Betriebssystem.
- Managed System, das folgendes ausführt:
	- Microsoft Hyper-V-Hosts auf Dell PowerEdge-Systemen von x8xx bis xx1x (beide inklusive).
	- Dell OpenManage Server Administrator Version 5.3 bis 5.5 auf x8xxbis xx0x-Systemen und Dell OpenManage Server Administrator Version 6.0.1/6.0.2 auf xx1x-Systemen. Sie können die aktuelle Version des Dell OpenManage Server Administrator von der Dell-Support-Website unter support.dell.com herunterladen.

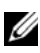

**ANMERKUNG:** Eine Liste der unterstützten Betriebssysteme für SCOM/SCE and SCVMM steht auf der Website von Microsoft zur Verfügung.

### <span id="page-11-0"></span>Installation von SCOM/SCE- und SCVMM-Agenten

Wenn das Setup zur Überwachung der Infrastruktur verwendet wird, ermöglichen auf den Hosts installierte SCOM/SCE- und SCVMM-Agenten die Datenübertragung zwischen dem Managed System und den Management Stations. Agenten sowohl von SCVMM als auch von SCOM/SCE werden während des Ermittlungsvorgangs manuell oder automatisch auf allen Hyper-V-Hosts installiert.

### <span id="page-11-1"></span>Integration von SCOM/SCE mit SCVMM

Damit das Setup Dell PROPack unterstützen kann, muss SCOM/SCE mit SCVMM integriert sein. Eine detaillierte Beschreibung der Schritte steht in der Microsoft TechNet Library zur Verfügung.

### <span id="page-11-4"></span><span id="page-11-2"></span>Importieren des Dell PROPack

Das Dell PROPack für Version 1.0 wird in versiegeltem Format als .mp-Datei bereitgestellt. So importieren Sie das Dell PROPack:

- 1 Laden Sie die ausführbare Datei Dell\_ PROPack\_1.0.0\_A00.exe von der Dell-Website bzw. FTP-Website auf ein Wechselspeicherlaufwerk oder lokales Repository herunter.
- 2 Extrahieren Sie die Datei, und machen Sie die Datei Dell.Connections.PROPack.mp ausfindig.
- 3 Öffnen Sie die SCOM/SCE-Konsole.
- 4 Klicken Sie mit der rechten Maustaste im Register Administration auf Management Packs.

Der Bildschirm Management Pack zum Importieren auswählen wird angezeigt.

- 5 Navigieren Sie zum Speicherort der Datei Dell.Connections.PROPack.mp, und wählen Sie die Datei aus.
- 6 Klicken Sie auf Öffnen .

<span id="page-11-3"></span>Der Bildschirm Management Packs importieren wird im Abschnitt Details zum Management Pack mit einer Warnungsmeldung angezeigt, wie in [Abbildung 2-1](#page-12-1) gezeigt. SCOM/SCE zeigt diese Standardwarnung als Teil des Sicherheitsverfahrens an, wenn ein Management Pack manuell installiert wird. Weitere Informationen dazu, wie Sie die Sicherheitseinstellungen für das manuelle Installieren der Management Packs ändern können, finden Sie in der Microsoft TechNet Library.

#### <span id="page-12-1"></span>Abbildung 2-1. Sicherheits-Warnungsmeldung

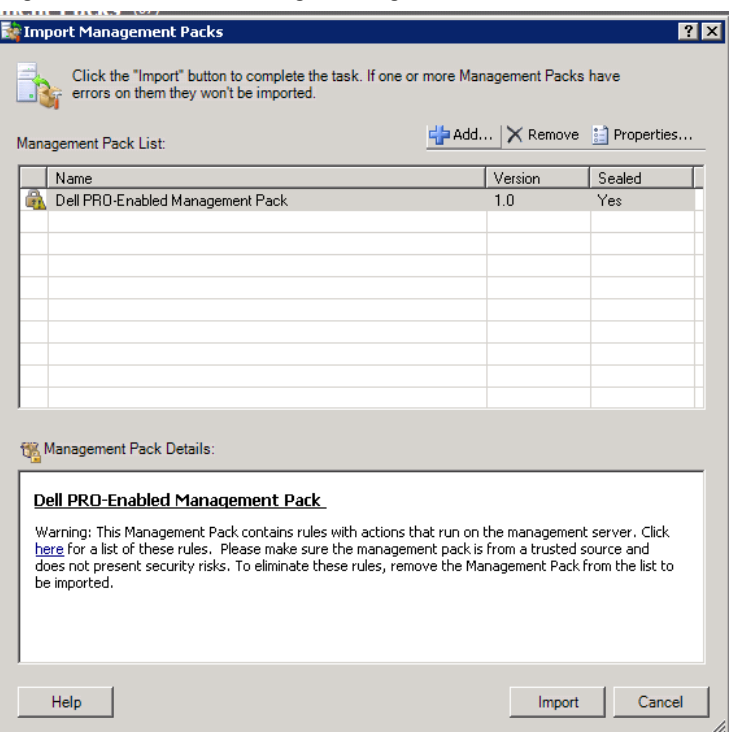

7 Klicken Sie auf Importieren.

Es wird ein Bestätigungs-Dialogfeld angezeigt.

8 Klicken Sie auf Yes (Ja).

Damit Warnhinweise und PRO Tips generiert werden, stellen Sie sicher, dass die SCVMM-Erkennung stattfindet und SCVMM-Objekte in der Zustandsansicht angezeigt werden. Weitere Informationen über die Zustandsansicht finden Sie unter "[Überwachung unter Verwendung der PRO-spezifischen Warnhinweise auf](#page-22-1)  [SCOM/SCE"](#page-22-1).

### <span id="page-12-2"></span><span id="page-12-0"></span>Konfiguration von PRO Tips

Die Dell-Systeme und die virtuelle Infrastruktur werden auf Warnhinweise des Typs 'Kritisch' oder auf Warnhinweise sowohl des Typs 'Kritisch' als auch des Typs 'Warnung' überwacht. Ein Warnungshinweis wird erzeugt, wenn sich der Messwert einer Komponente oberhalb oder unterhalb des zulässigen

Niveaus befindet. Die Komponente funktioniert vielleicht noch, könnte jedoch eventuell ausfallen. Es ist auch möglich, dass die Komponente in einem beeinträchtigten Zustand funktioniert. Ein Warnhinweis des Typs Kritisch wird erzeugt, wenn entweder die Komponente ausgefallen ist, oder wenn ein Ausfall kurz bevorsteht. Standardmäßig ist die Überwachungsebene auf "Warnung und Kritisch" eingestellt.

Um PRO Tips sowohl für Hinweise des Typs "Warnung und Kritisch" als auch für die automatische Implementierung von PRO Tips zu aktivieren, gehen Sie folgendermaßen vor:

- 1 Öffnen Sie die SCVMM-Konsole.
- 2 Klicken Sie im Bereich Host-Gruppen mit der rechten Maustaste auf Alle Hosts und wählen Sie Eigenschaften.

Das Fenster Host Groups Properties for All Hosts (Host-Gruppeneigenschaften für alle Hosts) wird angezeigt (s. Abbildung 2-2).

#### Abbildung 2-2. Konfiguration von PRO Tips

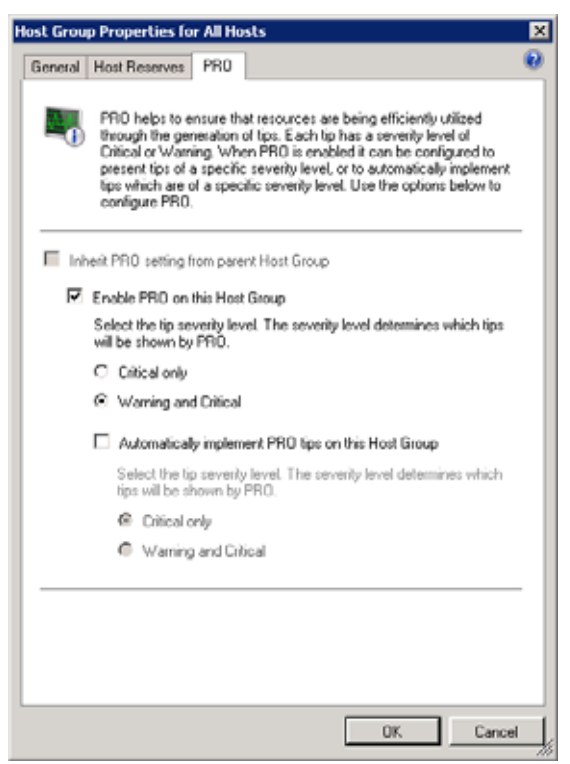

- 3 Wählen Sie die Registerkarte PRO, und wählen Sie die Option Enable PRO on this Host Group (PRO bei dieser Host-Gruppe aktivieren) aus.
- 4 Standardmäßig ist die Überwachungsebene auf Warnung und Kritisch eingestellt, was bedeutet, dass die Anwendung PRO Tips anzeigen wird, die sowohl für Hinweise des Typs "Warnung" als auch für Hinweise des Typs "Kritisch" erzeugt werden. Sie können die PRO Tips darauf beschränken, nur Warnhinweise des Typs Kritisch anzuzeigen, indem Sie die Option Nur Kritisch auswählen.
- 5 Wählen Sie die Option PRO Tips automatisch implementieren aus.

Standardmäßig ist die Automationsebene auf Nur kritisch eingestellt, was bedeutet, dass PRO Tips mit einem Schweregrad von "Kritisch" automatisch implementiert werden. Wenn alle PRO Tips automatisch implementiert werden sollen, wählen Sie die Option Warnung und Kritisch aus.

6 Klicken Sie auf OK, um die Einstellungen zu speichern.

### <span id="page-15-1"></span><span id="page-15-0"></span>Testen des Setup unter Verwendung von Szenarien

Um zu bestätigen, dass das importierte Dell PROPack voll funktionsfähig ist, erstellen Sie die in den beiden Tabellen aufgeführten Szenarien und überprüfen Sie, ob die unter der Spalte Erwartete Systemreaktion aufgeführten Aktivitäten ausgeführt werden.

<span id="page-15-2"></span>Szenario 1 – Die Temperatur der Rückwandplatine überschreitet den Warnungsschwellenwert auf einem Managed System.

| <b>Ihre Maßnahmen</b>                                                                                                    | <b>Erwartete Systemreaktion</b>                                                                                                    |
|----------------------------------------------------------------------------------------------------|----------------------------------------------------------------------------------------------------|
| Erzeugen Sie auf dem Managed<br>System eine derartige<br>Temperaturwarnung als ob die<br>Temperatur der Rückwandplatine<br>den Warnungsschwellenwert<br>überschreitet. Die Ereignis-ID lautet<br>1053, und die Quelle ist<br>OpenManage Server Administrator. | • Dell PROPack erzeugt den entsprechenden<br>Warnhinweis in SCOM/SCE.<br>• SCOM/SCE leitet einen Warnhinweis in<br>Zusammenhang mit dem PRO Tip an<br><b>SCVMM</b> weiter.<br>• PRO Tip wird im PRO Tip-Fenster für<br>SCVMM eingeblendet.                            |
| Wählen Sie im PRO Tip-Fenster die<br>Option Implementieren aus.                                                                                                    | Versetzt den Host in den Servicemodus.                                                                                                    |
| Uberprüfen Sie, dass der Host in den<br>Servicemodus versetzt wurde, und<br>dass der PRO Tip den Warnhinweis<br>aufgelöst hat.                                                                                                    | • Nach der erfolgreichen Implementierung des<br>PRO Tip ändert sich dessen Status von<br>"Aufgelöst", und der PRO Tip-Eintrag wird<br>aus dem PRO Tip-Fenster verschoben.<br>• Der entsprechende Warnhinweis<br>verschwindet aus der SCOM/SCE-<br>Warnhinweisansicht. |
| Wählen Sie im PRO Tip-Fenster die<br>Option Verwerfen aus, statt die<br>Option Implementieren.                                                                                                    | PRO Tip wird verworfen. Es wird kein<br>Wiederherstellungs-Task ausgeführt. Der<br>entsprechende PRO Tip-Eintrag wird aus dem<br>PRO Tip-Fenster entfernt.                                                                                                    |

Tabelle 2-1. Wiederherstellungsmaßnahme für Warnungszustände wird überprüft.

<span id="page-16-0"></span>Szenario 2 – Die Temperatur der Rückwandplatine überschreitet den Ausfallschwellenwert auf einem Managed System.

| <b>Ihre Maßnahmen</b>                                                                                                    | <b>Erwartete Systemreaktion</b>                                                                                                    |
|----------------------------------------------------------------------------------------------------|----------------------------------------------------------------------------------------------------|
| Erzeugen Sie auf dem Managed<br>System einen derartigen<br>Temperaturwarnhinweis, als ob die<br>Temperatur der Rückwandplatine<br>den Fehlerschwellenwert<br>überschreitet. Die Ereignis-ID<br>lautet 1054, und die Quelle ist<br>OpenManage Server Administrator. | • Dell PROPack erzeugt den entsprechenden<br>Warnhinweis in SCOM/SCE.<br>• SCOM/SCE leitet einen Warnhinweis in<br>Zusammenhang mit dem PRO Tip an SCVMM<br>weiter.<br>• PRO Tip wird im PRO Tip-Fenster für SCVMM<br>eingeblendet.                                                                                                    |
| Wählen Sie im PRO Tip-Fenster<br>die Option Implementieren aus.                                                                                                    | Die Wiederherstellungsmaßnahmen werden<br>folgendermaßen ausgeführt:<br>a Versetzt den Host in den Servicemodus.<br><b>b</b> Bestimmt die Liste virtueller Systeme, die auf<br>dem funktionsuntüchtigen Host mit dem<br>integrierten Host-Bewertungs-Algorithmus<br>von Microsoft ausgeführt werden.<br>c Bestimmt den funktionstüchtigen Host mit<br>der besten Bewertung.<br>d Verschiebt die virtuelle Maschine zum Host<br>mit der besten Bewertung.<br><b>e</b> Wird so lange wiederholt, bis auf dem<br>funktionsuntüchtigen Host keine laufenden<br>virtuellen Maschinen mehr vorhanden sind. |
| Uberprüfen Sie, dass die virtuellen<br>Systeme auf einen<br>funktionstüchtigen Host<br>verschoben werden, und dass der<br>PRO Tip den Warnhinweis<br>aufgelöst hat.                                                                                                | • Nach der erfolgreichen Implementierung des<br>PRO Tip ändert sich dessen Status von<br>"Aufgelöst", und der PRO Tip-Eintrag wird aus<br>dem PRO Tip-Fenster verschoben.<br>• Der entsprechende Warnhinweis verschwindet<br>aus der SCOM/SCE-Warnhinweisansicht.                                                                                                    |
| Wählen Sie im PRO Tip-Fenster<br>die Option Verwerfen aus, statt<br>die Option Implementieren.                                                                                                    | Es werden keine Maßnahmen ergriffen und keine<br>virtuellen Systeme werden verschoben. Der<br>entsprechende PRO Tip-Eintrag wird aus dem<br>PRO Tip-Fenster entfernt.                                                                                                    |

Tabelle 2-2. Wiederherstellungsmaßnahme für Fehlerzustände wird überprüft.

### <span id="page-17-3"></span><span id="page-17-0"></span>Deinstallieren des PROPack

Sie können das PROPack deinstallieren, indem Sie es in der SCOM/SCE-Konsole löschen. Wenn Sie das PROPack löschen, werden sämtliche damit in Verbindung stehenden Einstellungen und Schwellenwerte aus SCOM/SCE entfernt. Außerdem wird die '.mp'-Datei für PROPack von der Festplatte der Management Station gelöscht.

So deinstallieren Sie PROPack:

- 1 Öffnen Sie die SCOM/SCE-Konsole.
- 2 Wählen Sie Administration→ Management Packs.
- 3 Klicken Sie im Fensterbereich Management Packs mit der rechten Maustaste auf Dell Server PRO Management Pack, und klicken Sie anschließend auf Löschen.

### <span id="page-17-4"></span><span id="page-17-1"></span>Sicherheitsüberlegungen

<span id="page-17-2"></span>Die Berechtigungen zum Zugriff auf die Betriebskonsole werden bei SCOM/SC intern gehandhabt. Sie können das einrichten, indem Sie auf der SCOM/SCE-Konsole unter der Funktion Administration → Sicherheit die Option Benutzerrollen verwenden. Das Profil der Ihnen zugewiesenen Rolle bestimmt, welche Maßnahmen Sie ausführen können und welche Objekte Sie verwalten können. Weitere Informationen zu Sicherheitsüberlegungen finden Sie in der Online-Hilfe zu Microsoft Operations Manager 2007 SP1/ Microsoft Systems Centre Essentials SP1.

## <span id="page-18-0"></span>Verwendung des Dell PROPack

### <span id="page-18-3"></span><span id="page-18-1"></span>Überwachung unter Verwendung von SCVMM

Sie können den Funktionszustand Ihrer virtualisierten Umgebung vewalten, indem Sie PRO Tips verwenden, die auf der SCVMM-Konsole angezeigt werden.

Um das PRO Tip-Fenster einzublenden, klicken Sie auf die Schaltfläche PRO Tips auf der Symbolleiste, die sich unterhalb des Hauptmenüs befindet, wie dargestellt in [Abbildung 3-1.](#page-18-2) Die Schaltfläche zeigt auch die Anzahl aktiver PRO Tips in eckigen Klammern an.

#### <span id="page-18-2"></span>Abbildung 3-1. PRO Tip-Schaltfläche auf der SCVMM-Konsole

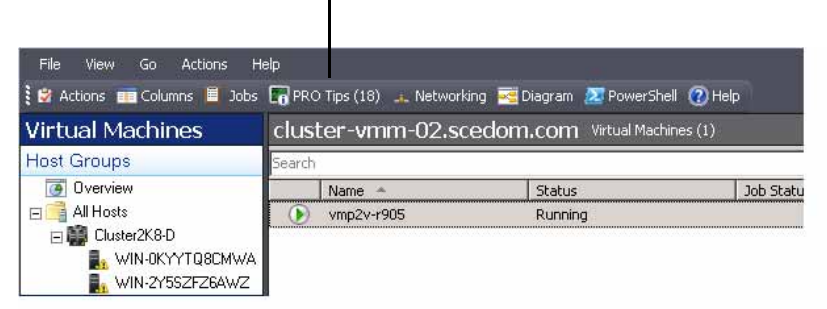

Klicken Sie auf die PRO Tip-Schaltfläche.

Wenn Sie alternativ dazu die Option Dieses Fenster anzeigen, wenn neue PRO Tips erzeugt werden im PRO Tip-Fenster auswählen, öffnet sich das Fenster automatisch auf der SCVMM-Konsole, wenn ein PRO Tip erzeugt wird.

Das PRO Tip-Fenster zeigt Informationen über die Quelle, zum Tipp (eine präzise Schilderung des mit der Host-Maschine in Verbindung stehenden Problems) sowie zum Zustand in Tabellenformat an.

Unterhalb der Tabelle können Sie eine Beschreibung des Problems sehen, das den Warnhinweis ausgelöst hat, sowie eine Beschreibung der Ursache und der zur Wiederherstellung empfohlenen Störungsbeseitigungsmaßnahmen.

#### Abbildung 3-2. PRO Tip-Fenster

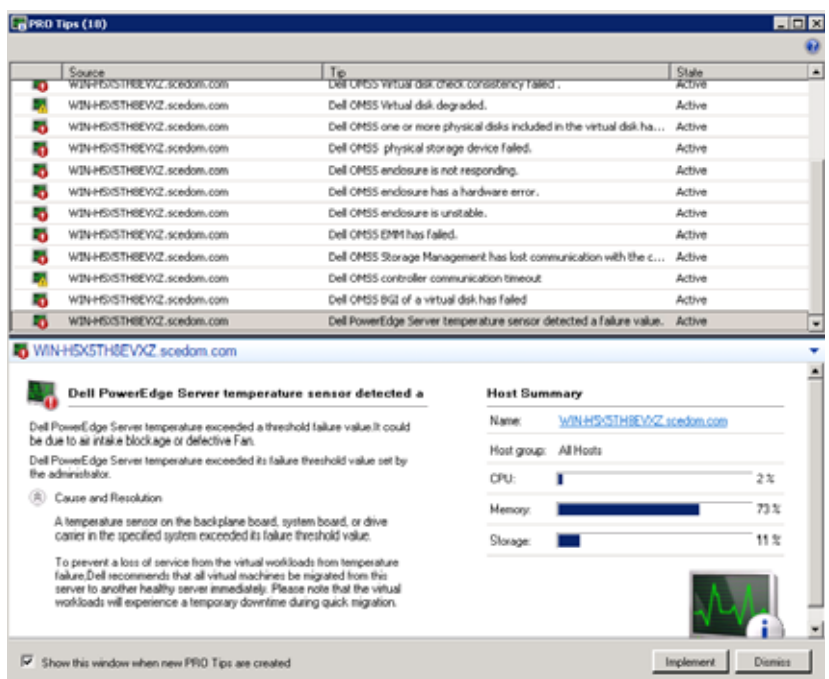

#### <span id="page-19-0"></span>Implementierung von Wiederherstellungsmaßnahmen

Das PRO Tip-Fenster bietet die Option, die empfohlene Maßnahme entweder zu implementieren oder zu verwerfen. Wenn Sie die Option Implementieren auswählen, kann abhängig vom Typ des Warnhinweises ein beliebiger Wiederherstellungs-Task ausgeführt werden:

#### Den Host in den Servicemodus versetzen

Wenn man einen Host in den Servicemode versetzt, werden Arbeitslastzuweisungen an den Host so lange verhindert, bis das Problem behoben wurde.

Wenn ein Host in den Servicemodus versetzt wird, empfängt er weiterhin Warnhinweise in SCOM/SCE und zugehörige PRO Tips in SCVMM.

Bei den Zuständen des Systemfunktionszustands, die den Servicemodus-Task auslösen können, handelt es sich um nicht kritische Hardware-Hinweise auf dem Virtualisierungs-Host, wie z. B. einen Warnhinweis zur Umgebungstemperatur des Gehäuses des Dell PowerEdge-Virtualisierungs-Host-Systems.

#### Verschieben virtueller Maschinen

Das PRO Tip-Management Pack verwendet SCVMM-Algorithms zum Verschieben virtueller Maschinen vom betroffenen System zu einem funktionstüchtigen. Die Platzierungsanforderungen zum Identifizieren eines funktionstüchtigen Systems und zum Verschieben von virtuellen Maschinen sind folgende:

- Hardware-Anforderungen sind zu erfüllende Anforderungen an eine Maschine, die virtuelle Maschinen hostet zwecks Ausführung von – ausreichender Arbeits- und Datenspeicherkapazität.
- Software-Anforderungen sind zu erfüllende Anforderungen an den Host, um einer virtuellen Maschine eine optimalere Leistung zu ermöglichen – CPU-Belegung, Netzwerkbandbreite, Netzwerkverfügbarkeit, Festplatten-E/A-Bandbreite und freier Speicher.

SCVMM bewertet Hosts mit einem Sternchensystem für einen Bereich von null bis fünf Sternchen. Wenn eine Hardware-Anforderung nicht erfüllt wird (z. B. nicht genügend Festplatten- und Speicherkapazität), erhält der Host automatisch null Sternchen, und SCVMM lässt nicht zu, dass eine virtuelle Maschine auf diesen Host platziert wird.

Die Systemfunktionszustände, die eine Migration virtueller Maschinen auslösen, sind Hardwarefehlerwarnungen auf Virtualisierungs-Hosts, wie z. B. virtueller Festplattenfehler und vorhersehbarer Laufwerksfehler. Dell PROPack migriert virtuelle Maschinen mit dem Status "Wird ausgeführt". Bei anderen Statustypen wie "Stopp", "Pause" und "Gespeicherter Zustand" erfolgt keine Migration.

Nachdem Sie den Wiederherstellungs-Task erfolgreich implementiert haben, finden die folgenden Änderungen statt:

- Der PRO Tip-Status ändert sich in "Aufgelöst" und PRO Tip-Eintrag wird aus dem PRO Tip-Fenster entfernt.
- Der entsprechende Warnhinweis verschwindet aus der Ansicht SCOM/SCE-Warnhinweis.
- Auf der SCVMM-Konsole wird im Bereich Aufträge ein Eintrag angezeigt. Dieser Eintrag zeigt den Auftragsstatus als "abgeschlossen an", wie gezeigt in Abbildung 3-3.

| wards.                                 |                                           |                          |                        |                                   |                    | P * Rone              | 븨 |
|----------------------------------------|-------------------------------------------|--------------------------|------------------------|-----------------------------------|--------------------|-----------------------|---|
| <b>Natures</b>                         |                                           | <b>Shabit</b>            | Start Time . +         | <b><i>East Atlete</i></b>         |                    | Overale               |   |
|                                        | Rahwah hout cluster                       | Completed                | 21203009 2:33 19 PM    | WIN-70511FEMAPX.condu             |                    | SCEDOPRAdegradeatur   |   |
|                                        | Change properties of vertual machine host | Congleted                | 21212009 2:33:16 PH    | WIN-70811FEMWX.condo              |                    | SCEDOM) administrator |   |
|                                        | Refresh vehall michell                    | Completed                | 212/2009 2:32:59 PM    | ved                               |                    | NT AUTHORITY)SYSTEM.  |   |
|                                        | Set state of a PRO tg.                    | Completed                | 212 (2009 2:30:01 PM)  | Dell Server has lost power        |                    | SCIECOMudministrator  |   |
|                                        | Move virtual machine from W2N-70811F      | Congleted                | 27272009 2:29:44 PM    | wed.                              |                    | SCEDOMIA/degrads/abor |   |
|                                        | Change properties of vertual machine host | Completed                | 2/2/2009 2:29:43 PM    | WIN-70651FEMPFX.apedo             |                    | SCEDOPRAdministrator  |   |
|                                        | Set state of a PRO tip                    | Conigleted               | 2/2/2009 2:29:08 PM    | Dell Server has lost power        |                    | SCEDOPhadministrator  |   |
|                                        | Inciented the fix for a PRO to-           | Completed                | 2/2/2009 2:28:21 PH    | Dell Server has lost power        |                    | SCIECA® administrator |   |
|                                        | Refresh virtual machine                   | Concieted                | 2/2/2009 2:28:11 PM    | vwt                               |                    | NT AUTHORITY SYSTEM   |   |
| <b>Refresh host cluster</b><br>Status: | Completed                                 | Property.                | <b>Prendozi: Value</b> |                                   | <b>Stevy Value</b> |                       |   |
|                                        |                                           |                          |                        |                                   |                    |                       |   |
| Constrand                              | Refresh-Wheat                             | Hang Host Volume - Fr).  |                        |                                   |                    |                       |   |
| <b>BestA</b> name:                     | w214-75061.1FEP/OFTC.acmdu                | <b>Volume capacity</b>   | 590922409056           |                                   | (rone)             |                       |   |
| Startado                               | 85,028<br>2/2/2009 2:33:19 PM             | Volumn capacity          | (none)                 |                                   | 598922489856       |                       |   |
| Duration:                              | 00:00:11                                  | <b>Volume line space</b> | 990023901104           |                                   | (hore)             |                       |   |
| Ovinn's                                | SCEDOMLadining@adcr                       | Volume free space        | (ricine)               |                                   | 598023901184       |                       |   |
| г.<br>Progress:                        | <b>CA</b> 100 % complete                  | Volume mount point       |                        | F:\"\\7\Vokane(27\\b7\ea-dd30-11) | (hone)             |                       |   |

Abbildung 3-3. Abgeschlossener Auftrag

Die PRO Tip-Implementierung des Verschiebens virtueller Maschinen kann fehlschlagen, wenn in der Host-Gruppe oder dem Host-Cluster keine anderen funktionstüchtigen Hosts verfügbar sind. In solchen Fällen zeigt das PRO Tip-Fenster den Zustand des entsprechenden PRO Tip als "Fehlerhaft" an, und die entsprechende Ursache wird im Bereich Fehler näher erläutert. Der Status des entsprechenden Eintrags im Bereich Aufträge auf der SCVMM-Konsole wird ebenfalls als "Fehlerhaft" angezeigt.

 $\mathbb Z$  **ANMERKUNG:** Im PRO Tip-Fenster wird die Fehlermeldung dynamisch aktualisiert. Zum Aktualisieren der Daten müssen Sie jedoch außerhalb des PRO Tip-Fensters klicken und dann erneut klicken, um das Fenster in Fokus zu bringen.

Wenn Sie die Option Verwerfen auswählen, wird der PRO Tip nicht ausgeführt, und die folgenden Änderungen finden statt:

- Der PRO Tip wird von der SCVMM-PRO Tip-Konsole entfernt.
- Der Warnhinweis in SCOM/SCE wird aus den Dell Server PRO-Warnhinweisen entfernt.

### <span id="page-22-1"></span><span id="page-22-0"></span>Überwachung unter Verwendung der PROspezifischen Warnhinweise auf SCOM/SCE

Sie können die physikalischen Geräte in Ihrem Netzwerk unter Verwendung der SCOM/SCE-Konsole überwachen.

Die SCOM/SCE-Konsole bietet die folgenden Ansichten:

- <span id="page-22-2"></span>• Warnungsansicht – Die Warnungsansicht der SCOM/SCE-Konsole zeigt Dell PRO-spezifische Warnhinweise im Tabellenformat mit Informationen zu Schweregrad, Quelle, Name, Auflösungszustand sowie Datum und Uhrzeit der Erstellung an. So greifen Sie auf die Warnungsansicht zu:
	- a Öffnen Sie die SCOM/SCE-Konsole.
	- **b** Wählen Sie das Register Überwachung aus.
	- c Wählen Sie Dell Server PRO-Warnhinweise aus Dell Server PROPack.

Die Warnhinweise werden auf der rechten Bildschirmseite angezeigt, wie in Abbildung 3-4 gezeigt.

#### Abbildung 3-4. Warnungsansicht

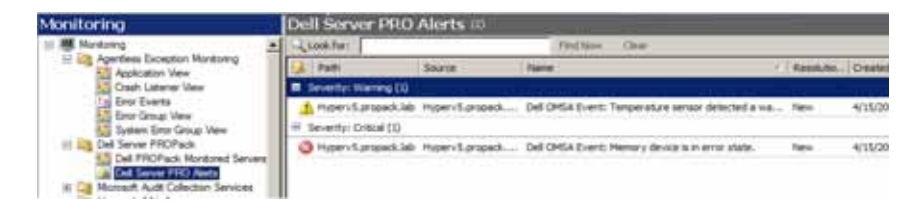

<span id="page-23-1"></span>• Zustandsansicht – In der Zustandsansicht werden die ermittelten Dell-Systemobjekte im Tabellenformat angezeigt. In der Zustandsansicht werden Objekte mit Namen, Pfad, Speicherfunktionszustand des Dell-Systems usw. angezeigt. Sie können die Zustandsansicht Ihren persönlichen Anforderungen anpassen, indem Sie festlegen, welche Objekte angezeigt werden sollen, und indem Sie individuell bestimmen, wie die Daten aussehen sollen.

#### Abbildung 3-5. Zustandsansicht

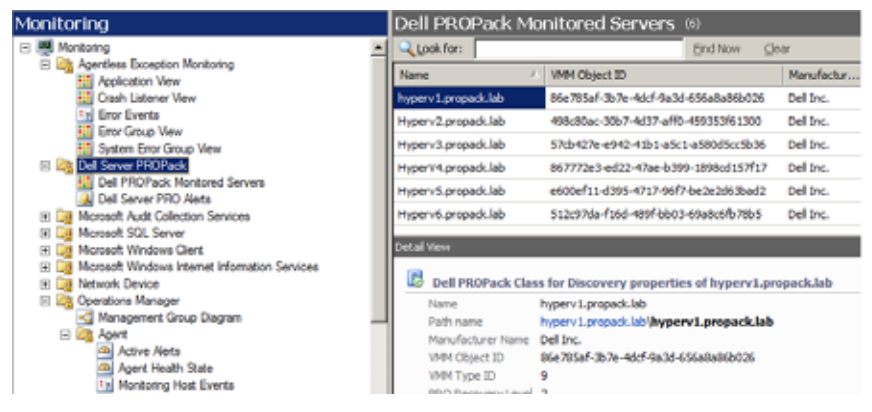

Weitere Informationen über das Erstellen einer Zustandsansicht befinden sich auf der Website von Microsoft.

### <span id="page-23-0"></span>Verwendung des Health Explorers zum Zurücksetzen von Warnhinweisen

Health Explorer ermöglicht Ihnen, Warnhinweise anzuzeigen und entsprechende Maßnahmen zu ergreifen. Wenn Sie im PRO Tip-Fenster die Option Verwerfen auswählen, wird der Warnhinweis aus dem PRO Tip-Fenster entfernt. So können Sie diesen Warnhinweis in Health Explorer manuell zurücksetzen:

- 1 Öffnen Sie im Bereich Maßnahmen das Fenster Health Explorer.
- 2 Klicken Sie mit der rechten Maustaste auf den Warnhinweis, den Sie schließen möchten.
- 3 Wählen Sie Funktionszustand zurücksetzten aus.

### <span id="page-24-5"></span><span id="page-24-1"></span><span id="page-24-0"></span>Ursache des Warnhinweises und Wiederherstellungsmaßnahme

Die folgende Tabelle führt den Warnhinweis sowie die entsprechende empfohlene Störungsbeseitigungsmaßnahme auf:

<span id="page-24-4"></span><span id="page-24-3"></span><span id="page-24-2"></span>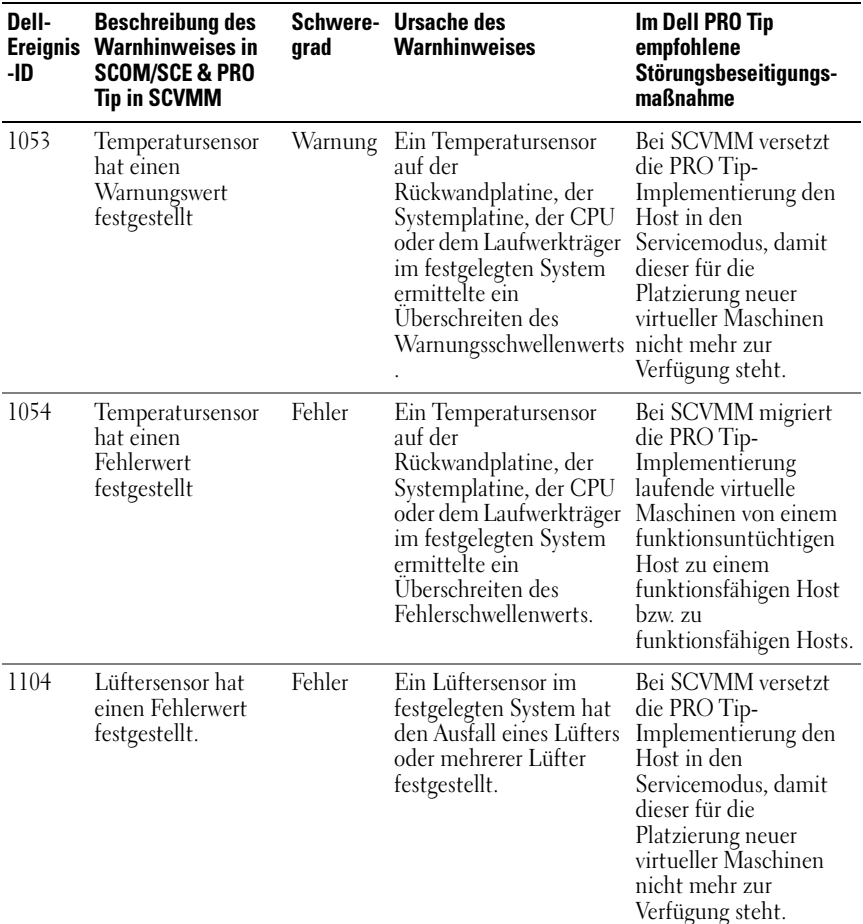

#### Tabelle 3-1. Ursache des Warnhinweises und Wiederherstellungsmaßnahme

<span id="page-25-3"></span><span id="page-25-2"></span><span id="page-25-1"></span><span id="page-25-0"></span>

| Dell-<br>-ID | <b>Beschreibung des</b><br>Ereignis Warnhinweises in<br>SCOM/SCE & PRO<br><b>Tip in SCVMM</b> | grad    | Schwere- Ursache des<br>Warnhinweises                                                                                   | Im Dell PRO Tip<br>empfohlene<br>Störungsbeseitigungs-<br>maßnahme                                                                                                    |
|--------------|-----------------------------------------------------------------------------------------------|---------|----------------------------------------------------------------------------------------------------|----------------------------------------------------------------------------------------------------|
| 1154         | Spannungssensor<br>hat einen<br>Fehlerwert<br>festgestellt.                                   | Fehler  | Ein Spannungssensor im<br>festgelegten System hat<br>seinen<br>Fehlerschwellenwert<br>überschritten.                    | Bei SCVMM migriert<br>die PRO Tip-<br>Implementierung<br>laufende virtuelle<br>Maschinen von einem<br>funktionsuntüchtigen<br>Host zu einem<br>tunktionstähigen Host<br><b>DZW.</b> ZU<br>funktionsfähigen Hosts. |
| 1203         | Stromsensor hat<br>einen<br>Warnungswert<br>festgestellt.                                     | Warnung | Ein Stromsensor im<br>festgelegten System hat<br>seinen<br>Warnungsschwellenwert<br>überschritten.                      | Bei SCVMM versetzt<br>die PRO Tip-<br>Implementierung den<br>Host in den<br>Servicemodus, damit<br>dieser für die<br>Platzierung neuer<br>virtueller Maschinen<br>nicht mehr zur<br>Verfügung steht.              |
| 1204         | Stromsensor hat<br>einen Fehlerwert<br>festgestellt.                                          | Fehler  | Ein Stromsensor im<br>festgelegten System hat<br>seinen<br>Fehlerschwellenwert<br>überschritten.                        | Bei SCVMM migriert<br>die PRO Tip-<br>Implementierung<br>laufende virtuelle<br>Maschinen von einem<br>funktionsuntüchtigen<br>Host zu einem<br>funktionsfähigen Host<br>bzw. zu<br>funktionsfähigen Hosts.        |
| 1305         | Redundanz<br>herabgesetzt.                                                                    | Warnung | Der Sensormesswert<br>eines Netzteils im<br>festgelegten System hat<br>einen<br>Warnungsschwellenwert<br>überschritten. | Bei SCVMM versetzt<br>die PRO Tip-<br>Implementierung den<br>Host in den<br>Servicemodus, damit<br>dieser für die<br>Platzierung neuer<br>virtueller Maschinen<br>nicht mehr zur<br>Verfügung steht.              |

Tabelle 3-1. (Fortsetzung/Ursache des Warnhinweises und Wiederherstellungsmaßnahme

<span id="page-26-3"></span><span id="page-26-2"></span><span id="page-26-1"></span><span id="page-26-0"></span>

| Dell-<br>-ID | <b>Beschreibung des</b><br>Ereignis Warnhinweises in<br><b>SCOM/SCE &amp; PRO</b><br><b>Tip in SCVMM</b> | grad    | Schwere- Ursache des<br>Warnhinweises                                                                                                 | Im Dell PRO Tip<br>empfohlene<br>Störungsbeseitigungs-<br>maßnahme                                                                                                    |
|--------------|----------------------------------------------------------------------------------------------------|---------|----------------------------------------------------------------------------------------------------|----------------------------------------------------------------------------------------------------|
| 1306         | Redundanz<br>verloren.                                                                                   | Fehler  | Ein Netzteil wurde<br>abgetrennt oder ist<br>fehlerhaft.                                                                              | Bei SCVMM versetzt<br>die PRO Tip-<br>Implementierung den<br>Host in den<br>Servicemodus, damit<br>dieser für die<br>Platzierung neuer<br>virtueller Maschinen<br>nicht mehr zur<br>Verfügung steht. |
| 1353         | Netzteil hat eine<br>Warnung<br>festgestellt.                                                            | Warnung | Der Sensormesswert<br>eines Netzteils im<br>festgelegten System hat<br>einen definierbaren<br>Warnungsschwellenwert<br>überschritten. | Bei SCVMM versetzt<br>die PRO Tip-<br>Implementierung den<br>Host in den<br>Servicemodus, damit<br>dieser für die<br>Platzierung neuer<br>virtueller Maschinen<br>nicht mehr zur<br>Verfügung steht. |
| 1354         | Netzteil hat einen<br>Fehler festgestellt.                                                               | Fehler  | Ein Netzteil wurde<br>abgetrennt oder ist<br>fehlerhaft.                                                                              | Bei SCVMM versetzt<br>die PRO Tip-<br>Implementierung den<br>Host in den<br>Servicemodus, damit<br>dieser für die<br>Platzierung neuer<br>virtueller Maschinen<br>nicht mehr zur<br>Verfügung steht. |
| 1403         | Warnung zu<br>Speichergeräts-<br>status                                                                  | Warnung | Die Korrekturrate eines<br>Speichergeräts hat einen<br>akzeptierbaren Wert<br>überschritten.                                          | Bei SCVMM versetzt<br>die PRO Tip-<br>Implementierung den<br>Host in den<br>Servicemodus, damit<br>dieser für die<br>Platzierung neuer<br>virtueller Maschinen<br>nicht mehr zur<br>Verfügung steht. |

Tabelle 3-1. (Fortsetzung/Ursache des Warnhinweises und Wiederherstellungsmaßnahme

<span id="page-27-3"></span><span id="page-27-2"></span><span id="page-27-1"></span><span id="page-27-0"></span>

| Dell-<br>-ID | <b>Beschreibung des</b><br>Ereignis Warnhinweises in<br>SCOM/SCE & PRO<br><b>Tip in SCVMM</b> | grad    | Schwere- Ursache des<br>Warnhinweises                                                                                                    | Im Dell PRO Tip<br>empfohlene<br>Störungsbeseitigungs-<br>maßnahme                                                                                                    |
|--------------|-----------------------------------------------------------------------------------------------|---------|----------------------------------------------------------------------------------------------------|----------------------------------------------------------------------------------------------------|
| 1404         | Fehler des<br>Speichergeräts.                                                                 | Fehler  | Die Korrekturrate eines<br>Speichergeräts hat einen<br>akzeptierbaren Wert<br>überschritten, eine<br>Speicher-Spare-Bank<br>wurde aktiviert, oder es<br>ist ein Multibit-ECC-<br>Fehler aufgetreten. | Bei SCVMM migriert<br>die PRO Tip-<br>Implementierung<br>laufende virtuelle<br>Maschinen von einem<br>funktionsuntüchtigen<br>Host zu einem<br>funktionsfähigen Host<br>bzw. zu<br>funktionsfähigen Hosts. |
| 1703         | Batteriesensor hat<br>einen<br>Warnungswert<br>festgestellt.                                  | Warnung | Ein Batteriesensor im<br>festgelegten System hat<br>festgestellt, dass sich<br>ein Akku im Zustand<br>eines vorhersehbaren<br>Fehlers befindet.                                                      | Bei SCVMM versetzt<br>die PRO Tip-<br>Implementierung den<br>Host in den<br>Servicemodus, damit<br>dieser für die<br>Platzierung neuer<br>virtueller Maschinen<br>nicht mehr zur<br>Verfügung steht.       |
| 2048         | Fehler durch Ausfall Fehler<br>eines Geräts.                                                  |         | Eine<br>Speicherkomponente<br>(z.B. eine physische<br>Festplatte oder ein<br>Gehäuse) ist fehlerhaft.                                                                                                | Bei SCVMM versetzt<br>die PRO Tip-<br>Implementierung den<br>Host in den<br>Servicemodus, damit<br>dieser für die<br>Platzierung neuer<br>virtueller Maschinen<br>nicht mehr zur<br>Verfügung steht.       |
| 2056         | Warnung zum<br>Fehler bei einer<br>virtuellen<br>Festplatte.                                  | Fehler  | Eine oder mehrere auf<br>der virtuellen Festplatte<br>enthaltene(n)<br>physische(n)<br>Festplatte(n) weisen<br>Fehler auf.                                                                           | Bei SCVMM versetzt<br>die PRO Tip-<br>Implementierung den<br>Host in den<br>Servicemodus, damit<br>dieser für die<br>Platzierung neuer<br>virtueller Maschinen<br>nicht mehr zur<br>Verfügung steht.       |

Tabelle 3-1. (Fortsetzung/Ursache des Warnhinweises und Wiederherstellungsmaßnahme

<span id="page-28-3"></span><span id="page-28-2"></span><span id="page-28-1"></span><span id="page-28-0"></span>

| Dell-<br>-ID | <b>Beschreibung des</b><br>Ereignis Warnhinweises in<br><b>SCOM/SCE &amp; PRO</b><br><b>Tip in SCVMM</b> | grad    | Schwere- Ursache des<br>Warnhinweises                                                                                                    | Im Dell PRO Tip<br>empfohlene<br>Störungsbeseitigungs-<br>maßnahme                                                                                                    |
|--------------|----------------------------------------------------------------------------------------------------|---------|----------------------------------------------------------------------------------------------------|----------------------------------------------------------------------------------------------------|
| 2057         | Warnung zur<br>Herabsetzung einer<br>virtuellen<br>Festplatte.                                           | Warnung | Diese Warnmeldung tritt<br>auf, wenn eine physische<br>Festplatte, die Teil einer<br>redundanten virtuellen<br>Festplatte ist, fehlerhaft<br>ist.        | Bei SCVMM versetzt<br>die PRO Tip-<br>Implementierung den<br>Host in den<br>Servicemodus, damit<br>dieser für die<br>Platzierung neuer<br>virtueller Maschinen<br>nicht mehr zur<br>Verfügung steht. |
| 2076         | Ubereinstimmungs-<br>überprüfung der<br>virtuellen Festplatte<br>fehlgeschlagen.                         | Fehler  | Eine in der virtuellen<br>Festplatte enthaltene<br>physische Festplatte ist<br>fehlerhaft, oder die<br>Paritätsinformationen<br>weisen einen Fehler auf. | Bei SCVMM versetzt<br>die PRO Tip-<br>Implementierung den<br>Host in den<br>Servicemodus, damit<br>dieser für die<br>Platzierung neuer<br>virtueller Maschinen<br>nicht mehr zur<br>Verfügung steht  |
| 2077         | Warnung zu einem<br>Fehler bei der<br>Formatierung einer<br>virtuellen<br>Festplatte.                    | Fehler  | Eine auf der virtuellen<br>Festplatte enthaltene<br>physische Festplatte ist<br>fehlerhaft.                                                              | Bei SCVMM versetzt<br>die PRO Tip-<br>Implementierung den<br>Host in den<br>Servicemodus, damit<br>dieser für die<br>Platzierung neuer<br>virtueller Maschinen<br>nicht mehr zur<br>Verfügung steht  |
| 2082         | Fehler beim<br>Neuerstellen der<br>virtuellen Festplatte                                                 | Fehler  | Eine auf der virtuellen<br>Festplatte enthaltene<br>physische Festplatte ist<br>ausgefallen oder<br>beschädigt.                                          | Bei SCVMM versetzt<br>die PRO Tip-<br>Implementierung den<br>Host in den<br>Servicemodus, damit<br>dieser für die<br>Platzierung neuer<br>virtueller Maschinen<br>nicht mehr zur<br>Verfügung steht  |

Tabelle 3-1. (Fortsetzung/Ursache des Warnhinweises und Wiederherstellungsmaßnahme

<span id="page-29-3"></span><span id="page-29-2"></span><span id="page-29-1"></span><span id="page-29-0"></span>

| Dell-<br>-ID | <b>Beschreibung des</b><br>Ereignis Warnhinweises in<br><b>SCOM/SCE &amp; PRO</b><br><b>Tip in SCVMM</b> | grad   | Schwere- Ursache des<br>Warnhinweises                                                                                                    | Im Dell PRO Tip<br>empfohlene<br>Störungsbeseitigungs-<br>maßnahme                                                                                                    |
|--------------|----------------------------------------------------------------------------------------------------|--------|----------------------------------------------------------------------------------------------------|----------------------------------------------------------------------------------------------------|
| 2083         | Neuerstellung der<br>physischen<br>Festplatte<br>fehlgeschlagen                                          | Fehler | Eine auf der virtuellen<br>Festplatte enthaltene<br>physische Festplatte ist<br>ausgefallen oder<br>beschädigt.                                            | Bei SCVMM versetzt<br>die PRO Tip-<br>Implementierung den<br>Host in den<br>Servicemodus, damit<br>dieser für die<br>Platzierung neuer<br>virtueller Maschinen<br>nicht mehr zur<br>Verfügung steht |
| 2100         | Temperatur hat<br>maximalen<br>Warnungsschwellen-<br>wert überschritten                                  |        | Warnung Das Gehäuse der<br>physischen Festplatte ist<br>zu heiß. Übermäßige<br>Temperaturen können<br>durch verschiedene<br>Faktoren verursacht<br>werden. | Bei SCVMM versetzt<br>die PRO Tip-<br>Implementierung den<br>Host in den<br>Servicemodus, damit<br>dieser für die<br>Platzierung neuer<br>virtueller Maschinen<br>nicht mehr zur<br>Verfügung steht |
| 2101         | Temperatur fiel auf<br>einen Wert<br>unterhalb des<br>minimalen<br>Warnungsschwellen-<br>werts ab.       |        | Warnung Das Gehäuse der<br>physischen Festplatte ist<br>zu kühl.                                                                                           | Bei SCVMM versetzt<br>die PRO Tip-<br>Implementierung den<br>Host in den<br>Servicemodus, damit<br>dieser für die<br>Platzierung neuer<br>virtueller Maschinen<br>nicht mehr zur<br>Verfügung steht |
| 2102         | Temperatur hat<br>maximalen<br>Schwellenwert<br>überschritten                                            | Fehler | Das Gehäuse der<br>physischen Festplatte ist<br>zu heiß. Ubermäßige<br>Temperaturen können<br>durch verschiedene<br>Faktoren verursacht<br>werden.         | Bei SCVMM versetzt<br>die PRO Tip-<br>Implementierung den<br>Host in den<br>Servicemodus, damit<br>dieser für die<br>Platzierung neuer<br>virtueller Maschinen<br>nicht mehr zur<br>Verfügung steht |

Tabelle 3-1. (Fortsetzung/Ursache des Warnhinweises und Wiederherstellungsmaßnahme

<span id="page-30-3"></span><span id="page-30-2"></span><span id="page-30-1"></span><span id="page-30-0"></span>

| Dell-<br>-ID | <b>Beschreibung des</b><br>Ereignis Warnhinweises in<br>SCOM/SCE & PRO<br><b>Tip in SCVMM</b>    | grad           | Schwere- Ursache des<br>Warnhinweises                                                               | Im Dell PRO Tip<br>empfohlene<br>Störungsbeseitigungs-<br>maßnahme                                                                                                    |
|--------------|--------------------------------------------------------------------------------------------------|----------------|----------------------------------------------------------------------------------------------------|----------------------------------------------------------------------------------------------------|
| 2103         | Temperatur fiel auf<br>einen Wert<br>unterhalb des<br>minimalen<br>Fehlerschwellen-<br>werts ab. | Fehler         | Das Gehäuse der<br>physischen Festplatte ist<br>zu kühl.                                            | Bei SCVMM versetzt<br>die PRO Tip-<br>Implementierung den<br>Host in den<br>Servicemodus, damit<br>dieser für die<br>Platzierung neuer<br>virtueller Maschinen<br>nicht mehr zur<br>Verfügung steht |
| 2129         | Fehler durch Ausfall Fehler<br>von BGI<br>(Hintergrundinitiali<br>sierung)                       |                | BGI einer virtuellen<br>Festplatte ist ausgefallen. die PRO Tip-                                    | Bei SCVMM versetzt<br>Implementierung den<br>Host in den<br>Servicemodus, damit<br>dieser für die<br>Platzierung neuer<br>virtueller Maschinen<br>nicht mehr zur<br>Verfügung steht                 |
| 2137         | Warnung zu<br>Kommunikations-<br>Zeitüberschreitung                                              | <b>Warnung</b> | Der Controller ist nicht<br>in der Lage mit einem<br>Gehäuse zu<br>kommunizieren.                   | Bei SCVMM versetzt<br>die PRO Tip-<br>Implementierung den<br>Host in den<br>Servicemodus, damit<br>dieser für die<br>Platzierung neuer<br>virtueller Maschinen<br>nicht mehr zur<br>Verfügung steht |
| 2268         | Kommunikations-<br>fehler bei der<br>Speicherverwaltung                                          | Fehler         | Storage Management hat Bei SCVMM migriert<br>die Kommunikation mit<br>einem Controller<br>verloren. | die PRO Tip-<br>Implementierung<br>laufende virtuelle<br>Maschinen von einem<br>funktionsuntüchtigen<br>Host zu einem<br>funktionsfähigen Host<br>bzw. zu<br>funktionsfähigen Hosts.                |

Tabelle 3-1. (Fortsetzung/Ursache des Warnhinweises und Wiederherstellungsmaßnahme

<span id="page-31-3"></span><span id="page-31-2"></span><span id="page-31-1"></span><span id="page-31-0"></span>

| Dell-<br>Ereignis<br>-ID | <b>Beschreibung des</b><br><b>Warnhinweises in</b><br>SCOM/SCE & PRO<br><b>Tip in SCVMM</b> | grad   | Schwere- Ursache des<br>Warnhinweises                                                                                | Im Dell PRO Tip<br>empfohlene<br>Störungsbeseitigungs-<br>maßnahme                                                                                                    |
|--------------------------|---------------------------------------------------------------------------------------------|--------|----------------------------------------------------------------------------------------------------|----------------------------------------------------------------------------------------------------|
| 2293                     | EMM-Fehler<br>(Enclosure<br>Management<br>Module<br>(Gehäuseverwalt-<br>ungsmodul))         | Fehler | Der Fehler kann durch<br>einen Verlust des zum<br><b>EMM</b> gelieferten Stroms<br>verursacht worden sein.           | Bei SCVMM versetzt<br>die PRO Tip-<br>Implementierung den<br>Host in den<br>Servicemodus, damit<br>dieser für die<br>Platzierung neuer<br>virtueller Maschinen<br>nicht mehr zur<br>Verfügung steht. |
| 2300                     | Fehler aufgrund<br>eines unstabilen<br>Gehäuses                                             | Fehler | Der Controller erhält<br>vom Gehäuse keine<br>konsistente Antwort.                                                   | Bei SCVMM versetzt<br>die PRO Tip-<br>Implementierung den<br>Host in den<br>Servicemodus, damit<br>dieser für die<br>Platzierung neuer<br>virtueller Maschinen<br>nicht mehr zur<br>Verfügung steht. |
| 2301                     | Fehler der<br>Gehäusehardware.                                                              | Fehler | Das Gehäuse oder eine<br>Gehäusekomponente<br>befindet sich in einem<br>fehlerhaften oder<br>herabgesetzten Zustand. | Bei SCVMM versetzt<br>die PRO Tip-<br>Implementierung den<br>Host in den<br>Servicemodus, damit<br>dieser für die<br>Platzierung neuer<br>virtueller Maschinen<br>nicht mehr zur<br>Verfügung steht. |
| 2302                     | Gehäusekompo-<br>nente fehlerhaft                                                           | Fehler | Das Gehäuse oder eine<br>Gehäusekomponente<br>befindet sich in einem<br>fehlerhaften oder<br>herabgesetzten Zustand. | Bei SCVMM versetzt<br>die PRO Tip-<br>Implementierung den<br>Host in den<br>Servicemodus, damit<br>dieser für die<br>Platzierung neuer<br>virtueller Maschinen<br>nicht mehr zur<br>Verfügung steht. |

Tabelle 3-1. (Fortsetzung/Ursache des Warnhinweises und Wiederherstellungsmaßnahme

<span id="page-32-1"></span><span id="page-32-0"></span>

| Dell-<br><b>Ereignis</b><br>-ID | <b>Beschreibung des</b><br><b>Warnhinweises in</b><br><b>SCOM/SCE &amp; PRO</b><br>Tip in SCVMM | Schwere-<br>grad | <b>Ursache des</b><br><b>Warnhinweises</b>                                                                         | Im Dell PRO Tip<br>empfohlene<br>Störungsbeseitigungs-<br>maßnahme                                                                                                    |
|---------------------------------|-------------------------------------------------------------------------------------------------|------------------|----------------------------------------------------------------------------------------------------|----------------------------------------------------------------------------------------------------|
| 2314                            | SAS (Serial<br>Attached SCSI)-<br>Komponenten-<br>fehler.                                       | Fehler           | Storage Management ist<br>nicht in der Lage, SAS-<br>Geräte zu überwachen<br>oder zu verwalten.                    | Bei SCVMM migriert<br>die PRO Tip-<br>Implementierung<br>laufende virtuelle<br>Maschinen von einem<br>funktionsuntüchtigen<br>Host zu einem<br>funktionsfähigen Host<br>bzw. zu<br>funktionsfähigen Hosts. |
| 2328                            | NVRAM (Non<br>Volatile Random<br>Access Memory)<br>weist beschädigte<br>Daten auf.              | Fehler           | NVRAM weist<br>beschädigte Daten auf.<br>Der Controller ist nicht<br>in der Lage, die Situation<br>zu korrigieren. | Bei SCVMM versetzt<br>die PRO Tip-<br>Implementierung den<br>Host in den<br>Servicemodus, damit<br>dieser für die<br>Platzierung neuer<br>virtueller Maschinen<br>nicht mehr zur<br>Verfügung steht.       |

Tabelle 3-1. (Fortsetzung/Ursache des Warnhinweises und Wiederherstellungsmaßnahme

A

## <span id="page-34-0"></span>Anhang A – Bekannte Einschränkungen in Dell PROPack

Dies sind die bekannten Einschränkungen in Dell PROPack:

1 Wie geht Dell PROPack mit Fehlern in der SCOM/SCE/SCVMM-Infrastruktur um?

Die SCE/SCOM-SCVMM-Infrastruktur hat verschiedene Softwaredienste (z. B. Management Station, SQL-Server usw.), die ein komplexes, verteiltes Setup mit sich bringen. Die präzise Kommunikation zwischen diesen Diensten und dem damit in Verbindung stehenden Fehler wird durch die Infrastruktur selbst gehandhabt und stellt ein internes Design der SCOM/SCE-SCVMM-Infrastruktur dar. Es gibt keine spezifischen Schnittstellen, die SCOM/SCE freilegt und dem Management Pack zur Verwendung bereitstellt. Das Design des Dell PROPack ist daher von diesen Erwägungen unabhängig.

#### 2 Was geschieht, wenn für einen Sensor desselben Schweregradtyps mehrere Warnhinweise ausgegeben werden?

Dell OpenManage Server Administrator protokolliert Ereignisse im Ereignisprotokoll des Windows-Systems. Dell PROPack ist, wie auch seine Datenquelle, beim Ereignisprotokoll des Windows-Systems angemeldet. Die Schweregrade-Typen dieser Ereignisse können Zur Information, Warnung oder Kritisch sein.

Bei jeder Zustandsänderung (außer bei Zur Information) wird ein entsprechender PRO Tip in SCVMM und ein Warnhinweisprotokoll in SCOM/SCE erzeugt.

Angenommen, die Temperatursensoren eines Dell PowerEdge-Systems überschreiten einen Warnungsschwellenwert und die PROPack-Mechanismen generieren den entsprechenden PRO Tip für den Temperaturwarnhinweis. Wenn ein weiterer Sensor desselben Hosts einen Wert feststellt, der die Warnungsschwelle überschreitet, wird kein weiterer PRO Tip für den Temperaturwarnungshinweis angezeigt. Da das PROPack in erster Linie zuständig ist für die Verwaltung der Virtualisierungs-Arbeitslasten auf Hosts die Warnhinweise erzeugt haben, kann nur ein einziger PRO Tip ausgegeben werden, unabhängig von der bestehenden Anzahl von Schweregradereignissen eines bestimmten Sensortyps auf einem bestimmten Host.

3 Gibt es Beschränkungen in Hinblick auf die Anzahl virtueller Maschinen und Systeme, die über das Dell PROPack verwaltet werden können?

Die Anzahl der Hosts und virtuellen Machinen, die verwaltet werden können, hängt von SCVMM und nicht Dell PROPack ab.

#### 4 Beim Importieren des Dell PROPack wird eine Sicherheits-Warnungsmeldung angezeigt. Worauf weist dies hin?

Die Warnungsmeldung, die Sie sehen, ist eine Standardwarnung, die SCOM/SCE ausgibt, wenn das Dell PROPack manuell installiert wird. Sie ist Teil der Sicherheitsverfahren.

#### Vorbereiten der Verwaltungsgruppe für Agenten

Standardmäßig gewähren Verwaltungsgruppen manuell installierten Agenten nicht automatisch Zugang zur Verwaltungsgruppe, um sie zu verwalten. Dies ist eine Sicherheitsfunktion. Die Verwaltungsgruppe als Ganzes, sowie individuelle Verwaltungsstationen können so konfiguriert werden, dass sie neue, manuell installierte Agenten in den Container für anstehende Verwaltung platzieren, wo sie daraufhin überprüft und entweder in die Verwaltungsgruppe aufgenommen oder aber abgelehnt werden können. Es ist auch möglich, das Standardverhalten zu ändern und manuell installierte Agenten automatisch zuzulassen. Diese Methode wird aus Sicherheitsgründen jedoch nicht empfohlen. Informationen dazu, wie diese Schritte ausgeführt werden, finden Sie im Thema "How to Approve an Operations Manager 2007 Agent Installed for a management group Using MOMAgent.msi" (Zulassung eines Operations Manager 2007 Agent für eine Verwaltungsgruppe unter Verwendung von MOMAgent.msi) in der Microsoft TechNet Library.

#### 5 Warum zeigt die Zustandsansicht weiterhin die Host-Instanz an, wenn der Dienst des Dell OpenManage Server Administrator auf einem Host gestoppt wird?

Wenn Dell PROPack und SCVMM die Dell-Systeminstanzen ermitteln, zeigt die Zustandsansicht den Host auch dann an, wenn der Dienst des OpenManage Server Administrator auf dem Host gestoppt wird. Wenn auf SCVMM die Ermittlung des Systems rückgängig gemacht werden soll, entfernen Sie den SCVMM-Agenten vom Host.

## <span id="page-36-0"></span>Anhang B – Microsoft Knowledge Base-Artikel für Dell PROPack

Die folgenden Tabellen führen die Artikel der Microsoft Knowledge Base sowie deren entsprechende Knowledge Base-IDs auf. Details stehen auf der Support-Site von Microsoft unter support.microsoft.com zur Verfügung.

### <span id="page-36-1"></span>Erforderliche Hotfixes für das Managed System

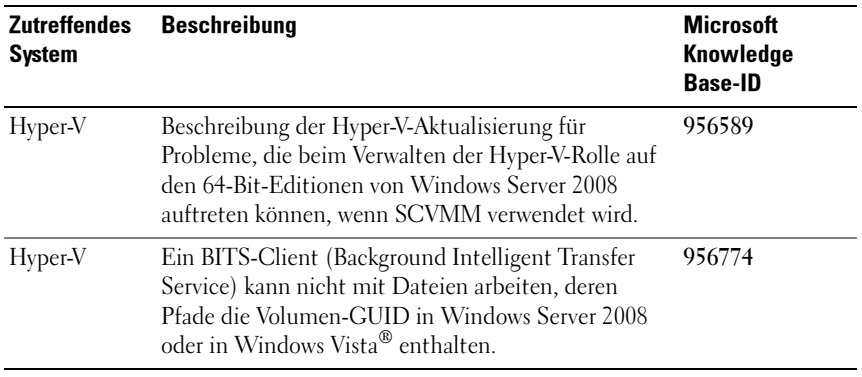

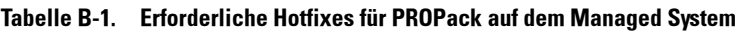

 $\mathscr U$  ANMERKUNG: Wenn diese Hotfixes auf einem Hyper-V-System fehlen, führt die Admin-Konsole des System Center Virtual Machine Manager 2008 den Systemstatus als "Beachtung erforderlich" auf. Hotfix 956774 sollte auf den Hyper-V-Systemen und auf dem System Center Virtual Machine Manager 2008-System installiert werden.

### <span id="page-37-0"></span>Empfohlene Hotfixes für das Managed System

| System                           | Zutreffendes Beschreibung                                                                                                    | <b>Microsoft</b><br>Knowledge<br><b>Base-Link</b> |
|----------------------------------|----------------------------------------------------------------------------------------------------|---------------------------------------------------|
| Hyper-V                          | Fehlermeldung auf einem Windows Server 2008-<br>basierten System stoppen, auf dem die Hyper-V-Rolle<br>installiert ist: "STOP 0x0000001A".                                                                                                    | 957967                                            |
| Hyper-V                          | Bei einem wmiprvse.exe-Verfahren können<br>Speicherlecks auftreten, wenn eine WMI-<br>Benachrichtigungsabfrage (Windows Management<br>Instrumentation) auf einem Windows Server 2008-<br>basierten oder Windows Vista-basierten Computer<br>sehr häufig verwendet wird. | 958124                                            |
| Hyper-V                          | Speicherbeschädigungen können auftreten beim<br>WMI-Service auf einem Computer, der Windows<br>Server 2008 oder Windows Vista Service Pack 1<br>ausführt.                                                                                                    | 954563                                            |
| Hyper-V                          | Bestimmte Anwendungen verlangsamen sich auf<br>einem Windows Server 2008-basierten oder<br>Windows Vista SP 1-basierten Computer stark, wenn<br>ein Zertifikat mit einer SIA-Erweiterung installiert<br>wird.                                                           | 955805                                            |
| Hyper-V-<br>Failover-<br>Cluster | Empfohlene Hotfixes für Windows Server 2008-<br>basierte Server-Cluster.                                                                                                    | 957311                                            |

Tabelle B-2. Empfohlene Hotfixes für PROPack auf dem Managed System

### <span id="page-38-0"></span>Empfohlene Hotfixes für die Management Station

| <b>Zutreffendes</b><br>System                                  | <b>Beschreibung</b>                                                                                                    | <b>Microsoft</b><br><b>Knowledge Base-</b><br>Link |
|----------------------------------------------------------------|----------------------------------------------------------------------------------------------------|----------------------------------------------------|
| System Center<br>Virtual<br>Machine<br>Manager 2008-<br>Server | Bei einem wmiprvse.exe-Verfahren können<br>Speicherlecks auftreten, wenn eine WMI-<br>Benachrichtigungsabfrage (Windows<br>Management Instrumentation) auf einem<br>Windows Server 2008-basierten oder Windows<br>Vista-basierten Computer sehr häufig verwendet<br>wird. | 958124                                             |
| System Center<br>Virtual<br>Machine<br>Manager 2008-<br>Server | Speicherbeschädigungen können auftreten beim 954563<br>WMI-Service auf einem Computer, der<br>Windows Server 2008 oder Windows Vista<br>Service Pack 1 ausführt.                                                                                                    |                                                    |
| System Center<br>Virtual<br>Machine<br>Manager 2008-<br>Server | Bestimmte Anwendungen verlangsamen sich<br>auf einem Windows Server 2008-basierten oder<br>Windows Vista SP 1-basierten Computer stark,<br>wenn ein Zertifikat mit einer SIA-Erweiterung<br>installiert wird.                                                             | 955805                                             |
| System Center<br>Virtual<br>Machine<br>Manager 2008-<br>Server | Beschreibung der Aktualisierung des System<br>Center Virtual Machine Manager 2008 zur<br>Befassung mit P2V-Problemen (physisch zu<br>virtuell).                                                                                                    | 959596                                             |

Tabelle B-3. Empfohlene Hotfixes für PROPack auf der Management Station

## <span id="page-40-0"></span>Glossar

In der folgenden Liste werden in diesem Dokument verwendete technische Begriffe, Abkürzungen und Akronyme definiert oder identifiziert.

#### Management Station

Eine Management Station kann ein beliebiges Microsoft® Windows®-basiertes Syste sein, das zum Verwalten virtualisierter Infrastrukturen verwendet wird.

#### SCOM

Abkürzung für System Center Operations Manager.

#### **SCE**

Abkürzung für System Center Essentials.

#### SCVMM

Abkürzung für System Center Virtual Machine Manager.

#### Task

Tasks sind Maßnahmen, die zum Diagnostizieren oder Beheben eines Problems gestartet werden, oder um sich wiederholende Maßnahmen zu automatisieren. Tasks werden von der Bedienerkonsole des Operations Manager 2007 gestartet.

#### verwaltetes System

Ein Managed System ist ein beliebiges System, das unter Verwendung von SCOM/SCE und SCVMM überwacht und verwaltet wird und Dell OpenManage Server Administrator ausführt. Systeme, auf denen Server Administrator ausgeführt wird, können lokal oder entfernt über einen unterstützten Web-Browser verwaltet werden.

## Stichwortverzeichnis

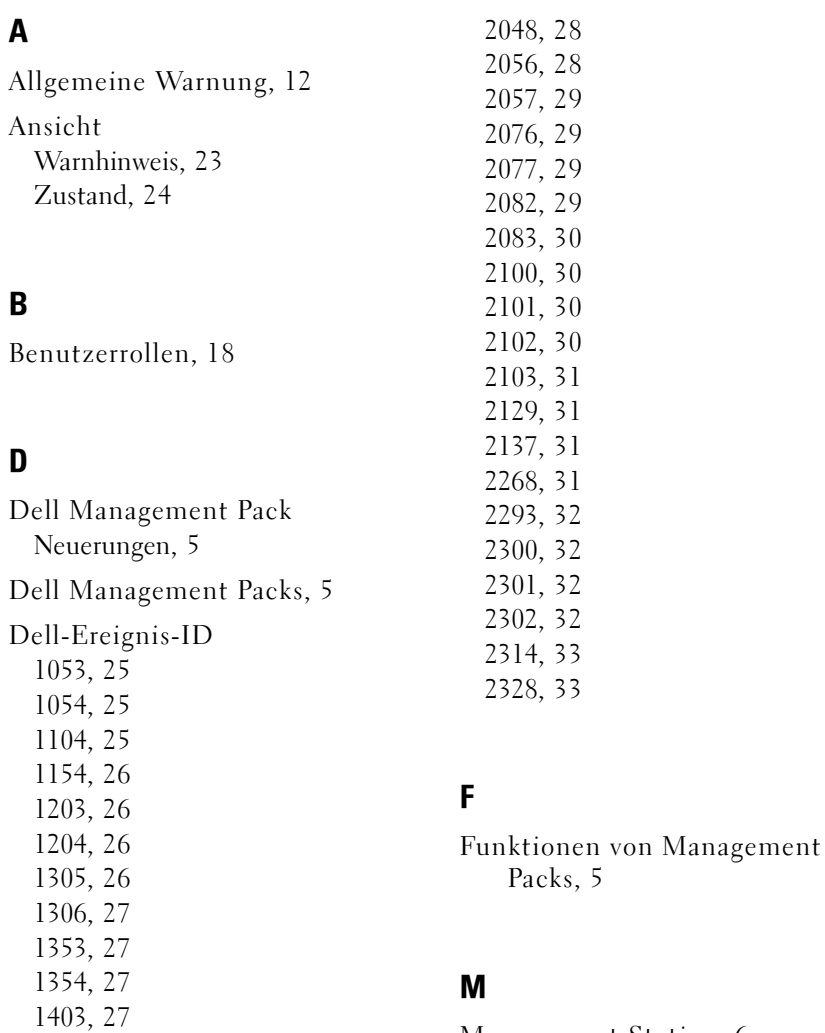

[1404, 28](#page-27-0) [1703, 28](#page-27-1) [Management Station, 6](#page-5-3)

 $\overline{5}$ 

#### P

[PRO, 6](#page-5-4)

PROPack [Deinstallieren, 18](#page-17-3) [Importieren, 12](#page-11-4) [Merkmale, 6](#page-5-5) [Minimale Anforderungen, 11](#page-10-2) [Sicherheitsaspekte, 18](#page-17-4) [Testen, 16](#page-15-1) [PROTip, 6](#page-5-6) ProTip [Konfigurieren, 13](#page-12-2)

#### T

[Technische Unterstützung, 10](#page-9-1) Testen des Setup [Szenario 1, 16](#page-15-2) [Szenario 2, 17](#page-16-0)

#### U

Überwachung [Verwendung von SCOM/SCE, 23](#page-22-1) [Verwendung von SCVMM, 19](#page-18-3)

#### V

[verwaltetes System, 6](#page-5-7)

#### W

[Wiederherstellungsmaßnahme,](#page-24-5)  25